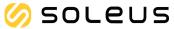

# **GPS Draft cycling computer User Manual**

(Preliminary-Subject to change without prior notice)

Ref: 12-424 UI 06

# Introduction

Thank you for purchasing the GPS Draft cycling computer. This GPS Bike computer is packed with personal Training features like speed, trip time, laps, etc. Bike computer features include but not limited to the following:

- > 12/24H Time format
- Chronograph
- World time
- Dual Time T1 and T2
- > 5 daily Alarms
- Bike mode
- Data mode
- Set modes
  - This Bike Computer can communicate with a PC to store and review your performance.
  - This Bike computer uses a rechargeable battery that can be charged through USB port of your PC.

### Caring for your GPS Bike computer:

Clean your GPS Bike computer with a dampened cloth preferably with mild detergent solution. Wipe dry using a dry cloth. Do not use chemical cleaners and solvents that may damage plastic components.

Do not store your GPS Bike computer to prolonged exposure to extreme temperatures as this may result to permanent damage to your unit.

#### **About GPS:**

Global Positioning System (GPS) is a satellite- based navigation system made up of a network of 24 or more satellites. GPS works best in clear weather condition, anywhere in the world, 24 hours a day. Tall buildings may interfere with GPS accuracy. When 3 satellite signals are received, the Bike computer will have 2D GPS fixed (Latitude and Longitude). When 4 or more satellite signals are received, the Bike computer will have 3D GPS Fixed.

# **Getting Started**

# Step 1) Know your Bike computer:

Push button location:

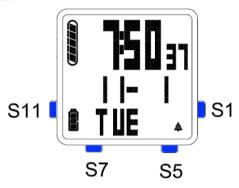

## **Push button Main function:**

S1 - Start / Stop / Increase adjust (+)

S5 - View / OK

**S7 –** Change Mode / Exit

S11 - Lap / Light / Set / Save / Decrease adjust (-)

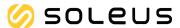

# Step 2) Charging the Battery:

Charge the unit for at least 4 hours before first use. The length of time for a fully charged battery will last depending on the actual usage. It is recommended to regularly re-charge your battery every 1-2 months even if it is not used to maintain good battery condition.

- 2.1) Plug your USB PC link cable to your PC
- 2.2) Align the charging clip with the contacts on the back of the Bike GPS computer.
- **2.3)** Connect the charging clip securely to the Bike GPS computer.

Note: Please thoroughly dry the charging contacts and surrounding area to ensure proper electrical contact and prevent corrosion.

When the battery is low, it is time to charge the Bike GPS computer.

### **Battery low condition:**

You cannot turn ON the GPS when the battery is low. The Bike GPS computer will display LOW BATT. You need to recharge the battery in order to use the GPS again.

When the battery is almost low and you still perform your exercise, your data may not be saved. Please make sure the battery have enough battery power before doing your exercise in order not to lose your data.

# Step 3) Configure your Bike GPS computer:

Before using your Bike GPS computer, please set your Bike computer.

- 3.1) Go to SET mode and set the following parameters: AUTO LAP, TIME, UNIT, USER, NIGHT, Contrast, CHIME, ALARM, ODO, and VIEW.
- 3.2) TIME, NIGHT, CONTRAST, & CHIME, can also be set in TIME SET mode.
- 3.3) AUTO LAP, UNIT, USER, ODO, and VIEW can also be set in BIKE SET mode.
- 3.4) ALARM can also be set in ALARM SET mode.

# **Step 4) Acquire Satellite signals:**

In order to get the correct time of day and begin using your Bike GPS computer, you have to acquire the Satellite signals. It may take a few minutes to get the signals.

- **4.1)** Go outside to an open area away from tall buildings and trees. Orient the GPS antenna towards the sky for best reception. The antenna is located at the 12 o'clock position of the Bike GPS computer.
- **4.2)** Stand still and do not begin moving while locating the Satellites until the GPS signals are already received.
- **4.3) How to Turn ON the GPS:** Following are **3** the ways to turn on the GPS.

- While in Time mode, press S1 to turn ON the GPS. The Bike computer will display the GPS / INDOOR selection screen. Press S1 to select GPS and press S5 to confirm. The bike computer will start locating the satellites and go to Bike mode. While the computer is searching satellite signals, press S5 to view the Battery level and remaining memory.
- Press S7 repeatedly to enter BIKE or CHRONO mode. The Bike computer will display GPS / INDOOR. Press S1 to select GPS and press S5 to confirm. If you select INDOOR, you will have your exercise without GPS
- Press and hold S7 from any mode to turn ON the GPS

#### 4.4) How to turn OFF the GPS:

- Press and hold S7 for 2 seconds will turn OFF the GPS. The computer will display GPS OFF and then the INDOOR screen.
- When CHRONO is stopped or save, after 10 minutes the Bike computer will auto return to Time view. GPS will be on standby for the hours, GPS ring icon blinks during this time. After 1 hours, the GPS will be turned OFF and the GPS ring icon is also OFF.

### GPS signals and its meaning:

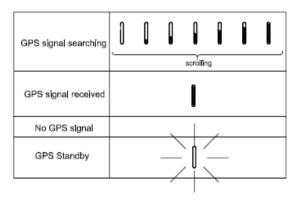

You will hear a beep sound when the Bike computer has received a GPS signal or when the GPS signal has been lost. LOST GPS signal will also be displayed in the screen.

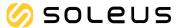

# Step 5) Go for a Ride:

# 5.1) Using Bike mode:

- **5.1.1)** Press S7 from Time mode to go to BIKE mode. The Bike computer will display GPS/INDOOR.
- 5.1.2) Press S1/S11 to select between GPS and INDOOR.
- **5.1.3)** Press S5 to confirm your selection. If you select GPS, the bike computer will start to search for GPS signal. If you select INDOOR, you will have your exercise with no GPS.
- **5.1.4)** Another way of going to BIKE mode is by pressing S1 from Time mode.
  - The computer will display the GPS / INDOOR selection screen. Press S1 to select and then press S5 to confirm. If you select GPS, the bike computer will start searching for the GPS signal and go to Bike mode.
  - If GPS is already ON when you press S1, the computer will automatically go to GPS GO screen.
- **5.1.5)** While the computer is searching for the GPS Satellite signal, press S5 to view the remaining BATTERY power level, remaining DATA TRACK MEMORY and then display the GPS GO screen.
- 5.1.6) Press S1 to START.
- 5.1.7) Press S11 to take manual Lap. If auto lap function is set, the Bike computer will take lap automatically based on auto lap setting in SET mode. There is also a beep sound during taking an auto lap function. The Bike Computer will display the Lap number, Lap time, and Split Time for 10 seconds and continue running.
- **5.1.8)** Press S5 to change the information displayed in **Row 1**. Following are the information displayed as you press S5:
  - o GPS GO screen This view will be hidden when chrono is already running.
  - Speed / Distance / Chrono
  - Calorie / Distance / Chrono
  - Odometer / Distance / Chrono
  - Chrono / Distance / Chrono
  - Distance / Distance / Chrono
- **5.1.9)** Line 2 and Line 3 information can be changed in SET mode / VIEW.

**Note**: The computer will remember your previous screen view the next time you come back to BIKE mode.

- **5.1.10)** Press S1 to stop after completing your run.
- **5.1.11)** Press S5 while the chronograph is stopped to view your current data before saving. Following are the information as you press S5:
  - Distance / Chrono / Stop
  - o Chrono / ODO / calorie
  - Calorie/ Ave Speed / Max Speed
- **5.1.12)** Press S11 or press and hold S1 to save your run data.

#### Notes:

- Before going for a bike exercise, it is highly recommended that you set your user profile first so that the calories will be calculated properly. Go to SET mode/USER.
- When the Chronograph is stopped and reset in BIKE mode, if no activity for 10 minutes, the GPS will go to Standby mode and return to TIME mode.
- While in Bike mode, then the GPS signal suddenly becomes weak lost for any reason, the Bike computer will display LOST GPS signal until it receives GPS signal again.
- Maximum of 15 hours track record / 30 data files/ 100 laps for each data file can be saved in memory.

#### BIKE setting mode:

- Press and hold S11 from any bike mode to enter BIKE setting mode. The computer will display HOLD SET and then AUTO LAP start to blink.
- Press S1/S11 to scroll through the parameters to set namely AUTO LAP, UNIT, USER, ODO, and VIEW.

#### **Setting the Auto Lap:**

- Press S5 while AUTO LAP is blinking. The computer will display the auto lap setting. Default value is 1 KM.
- Press S1 or S11 to select Auto lap setting options (0.5, 1, 2, 3, 4, 5 and OFF).
- Press S5 to enter the selected setting. ALERT ON or OFF will start to blink.
- Press S1/S11 to change the setting.
- Press S5/S7 to exit setting.

#### Setting the UNIT:

- Press S5 while UNIT is blinking. KM or MI will start to blink.
- Press S1 or S11 to select KM or MI.
- Press S5/S7 to confirm and go back to UNIT setting screen

#### Setting USER details:

- Press S5 while USER is blinking. MALE or FEMALE will start to blink.
- Press S1/S11 to select. Press S5/S7 to set the AGE.
- Press S1/S11 to change the value. Press S5/S7 to set the WEIGHT.
- Press S1/S11 to change the value. Press S5/S7 to set the HEIGHT
- Press S1/S11 to change the value. Press S5/S7 to go back to USER setting screen.

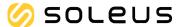

# **Setting the ODOMETER:**

NOTE: You cannot set the Odometer if the chronograph is running. Stop & save your exercise first before setting the Odometer.

- Press S5 while ODO is blinking. The first digit will start to blink.
- Press S1/S11 to change the value.
- Press S5/S7 to set the next digit.
- Press S1/S11 to change the value.
- Repeat the process to set all the remaining digits.

### **Setting VIEW:**

You can set the information displayed in Line 2 & Line 3 in BIKE mode in these setting screens.

- Press S5 while VIEW is blinking. The computer will display the VIEW / DIST / CHRO screen and CHRO is blinking.
- Press S5 to toggle between Line 2 & Line 3 blinking.
- Press S1/S11 to change the information to display in that line. You can select any of the following information to be displayed: Chrono, Distance, Calorie, ODO, & Clock.
- · Press S7 to exit

# 5.2) Using Chronograph mode:

**BIKE & CHRONO** modes have the same chronograph counter. When the chronograph is started or stopped in BIKE mode, the same thing happens in CHRONO mode.

- 5.2.1) Press S7 from BIKE mode to go to Chronograph mode. The Bike computer will display GPS/ INDOOR.
- **5.2.2)** Press S1/S11 to select between GPS and INDOOR.
- **5.2.3)** Press S5 to confirm your selection.
  - $\circ\,$  If you select GPS, the bike computer will start to search for GPS signal.
  - o If you select INDOOR, you will have your exercise with no GPS.
- **5.2.4)** After searching for the GPS Satellite signal, the computer will automatically display the remaining BATTERY power level, remaining DATA TRACK MEMORY and then display the GPS GO screen.
- **5.2.5)** Press S5 to change the information displayed in Line 2. You can select any of the following information to display: Chrono, Distance, Calorie, ODO, & Clock.
- 5.2.6) Press S1 to START
- 5.2.7) Press S11 to take LAP. If auto lap function is set, the Bike computer will take lap automatically based on auto lap setting in SET mode. There is also a beep sound during taking an auto lap function. The Bike Computer will display the Lap number, Lap time, and Split Time for 10 seconds and continue running.
- 5.2.8) Press S1 to stop after completing your exercise.
- **5.2.9)** Press S5 while the chronograph is stopped to view your current data before saving. Following are the information as you press S5:

- Distance / Chrono / Stop
- o Chrono / ODO / calorie
- o Calorie/ Ave Speed / Max Speed
- 5.2.10) Press S11 or press and hold S1 to save your data.

When the Chronograph is stopped and reset, if no activity for 15 minutes, the GPS will automatically turn OFF and return to TIME mode.

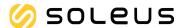

# **General Operations**

The Bike computer has the following main modes: Time, Bike, Chronograph, Data, Alarm and Set modes. Press S7 to scroll through these modes. Press S1 from Time mode will also go to Bike mode.

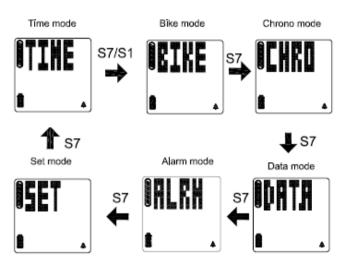

# **EL** backlight:

This Bike Computer has a **Night mode function**. Following are the options in SET mode and their functions:

10 SECONDS – Press S11 will turn ON the Light for 10 seconds. (Default)

20 SECONDS - Press S11 will turn ON the Light for 20 seconds.

**NIGHT ON** – Light will continuously ON when CHRONO is running from 5:00 pm to 7:00 am by default. However, Start (ON) time and END (OFF) Time for the NIGHT function can be changed in **Set** mode.

# **TIME** mode

- Press S7 from SET mode to TIME mode. The bike computer will momentarily display TIME and then display Time 1. It has dual time T1 and T2.
- Press & hold S1 to change T1 to T2 or vice versa. Please take note this is press & hold S1. If you just press S1, it will display the GPS/INDOOR selection screen.

> Time 1 does not display the city code or T1. Only Time 2 will display the City code or T2 if time is set manually.

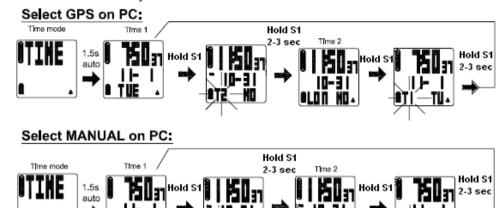

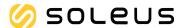

# TIME setting mode:

- Press and hold S11 to enter Time setting mode. The bike computer will display HOLD SET and then TIME will start to blink.
- Press S1/S11 to toggle through the parameters to set namely TIME, NIGHT, CONTRAST, and CHIME.

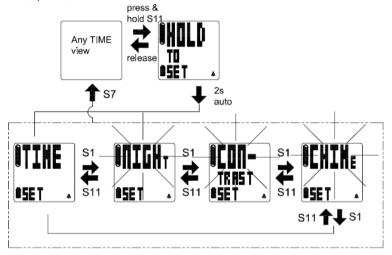

# **Setting Time:**

- Press S5 while TIME is blinking. T1 will start to blink.
- Press S1/S11 to select which time to set. T1 or T2.
- Press S5 to confirm. GPS or MANUAL will start to blink.
- Press S1/S11 to select between GPS or MANUAL and then press S5 to confirm.

Note that you have two options in setting the Bike computer, **GPS** or **MANUAL**. In manual setting, you can manually set the time. If you select the GPS option, the Bike computer will be automatically set base on the data and time data from GPS satellites.

### **GPS** setting:

- o Set **TIME ZONE** by pressing S1/S11 and then press S5 to enter.
- Set **DST ON** or **OFF** by pressing S1/S11 and then press S5 to enter.
- o Set **12H** or **24H** format setting by pressing S1/S11. Press S5 to enter.
- o Set M-D or D-M display format by pressing S1/S11. Press S5 to enter

### MANUAL setting:

- Set the HOUR by pressing S5 and press S1/S11 to change digit then press S5 to enter.
- Set the MINUTE by pressing S5 and press S1/S11 to change digit then press S5 to enter.

- Set the SECOND by pressing S5 and press S1/S11 to change digit then press S5 to enter.
- o Set the YEAR by pressing S5 and press S1/S11 to change digit then press S5 to enter.
- o Set the **MONTH** by pressing S5 & press S1/S11 to change digit then press S5 to enter.
- o Set the **DAY** by pressing S5 and press S1/S11 to change digit then press S5 to enter.
- Set the 12/24H by pressing S5 and press S1/S11 to change digit then press S5 to enter.
- Set **M-D** or **D-M** display format by pressing S1/S11.
- o Press S5/S7 to exit to TIME setting screen.

#### **Setting NIGHT:**

- Press S5 while NIGHT is blinking. The computer will display 10 seconds blinking.
- Press S1/S11 to change to 20 sec or NIGHT ON.
- While on 10 SEC or 20 SEC setting, Press S5 to accept the setting and go back to NIGHT setting screen.
- While on NIGHT ON setting screen Press S5 to accept the ON setting. The computer will display the START TIME.
- Press S1/S11 to toggle between START TIME and END TIME.
- Press S5 or 3 seconds auto to set the START TIME. Hour digit will start to blink.
- Press S1/S11 to change the hour setting.
- Press S5 to change the MINUTE. Minute digits will start to blink.
- Press S1/S11 to change the minute setting.
- Press S5 to go back to START TIME setting screen.
- Press S1/S11 within 3 seconds to set the END TIME. If you fail to press S1/S11 within 3 seconds, it will auto enter the HOUR digit of the START TIME. Hour digit will start to blink
- Follow the procedure in setting the START TIME.
- Press S7 to exit.

#### **CONTRAST setting in TIME mode:**

- Press S5 while CONTRAST is blinking. Contrast percentage will start to blink.
- Press S1/S11 to change to your desired value. LCD Contrast range is from 10 to 100%.
- Press S5/S7 to exit to CONTRAST setting screen

#### **CHIME Setting in TIME mode:**

- Press S5while CHIME is blinking. The computer will display CHIME ON.
- Press S1/S11 to change to CHIME ON or OFF.
- Press S5/S7 to confirm and exit to CHIME setting screen

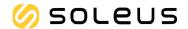

## **DATA** mode

- Press S7 from CHRONO mode to enter DATA mode. The Bike computer will
  momentarily display DATA and then the latest data file. If there is no data available, it
  will display DATA - -.
- Press S1 to scroll through the other Bike data files.
- Press S5 to enter the selected data file. The computer will display the Start time/ End time.
- Press S1/S5 to view other details. Press S11 to view the previous detail. Following are the details to view when you press S1/S5:
  - Start Time/ End Time / Distance
  - Chrono/ Distance / Calorie
  - Chrono/ Average Speed / Max Speed
  - Lap 1 time/ Distance
- From any views above, press and hold S5 for 2 seconds will also enter VIEW, DEL, and DEL ALL sub menus.
- While in LAP view, press S1 to view the lap time & lap distance of other laps.
  - Lap 2 time/ Distance
  - Next lap data
  - o Up to Last Lap data.
- While in any Lap views, press S5 to view the VIEW/ DEL/ DEL ALL sub menu.
- You can also press S11 while in any DATA FILE view to view the VIEW/ DEL/ DEL ALL sub menu.
- Press S1 to select between VIEW, DEL, or DEL ALL sub menus. The selected menu will be blinking.
- While VIEW is blinking, press S5 to go to DATA file view.
- While DEL is blinking, press & hold S5 to delete the data. After the data is deleted, the computer will display the next DATA file.
- While DEL ALL is blinking, press & hold S5 to delete all data. After all data is deleted, the computer will display DATA - - - -.

#### How to delete your Data:

- While you are in DATA mode, press S1 select which data file you want to delete.
- Press S11 in DATA file view. The computer will display the VIEW/ DEL/ DEL ALL sub menu.
- Or, Press S5 to enter the details of the selected file. The computer will display Start / End.
- Press and hold S5 for 2 seconds to enter the data sub menus VIEW/ DEL/ DEL ALL.
- Or, continuously press S5 until VIEW/ DEL/ DEL ALL sub menus will display after the last lap data.
- Press S1 to select which action you want to do.
- While VIEW is blinking, press S5 to go to DATA file view.

- While DEL is blinking, press & hold S5 to delete the data. After the data is deleted, the computer will display the next DATA file.
- While DEL ALL is blinking, press & hold S5 to delete all data. After all data is deleted, the computer will display DATA - - - -.

### Data numbering system/ Legend:

Sample data number: D03 03 1031 - 1 02 G

| D  | Data                              |
|----|-----------------------------------|
| 03 | Total number of files             |
| 03 | File number counter               |
| 10 | Month                             |
| 31 | Date                              |
| 1  | Refer to Time 1 or 2 for time 2   |
| 02 | File number of the day            |
| G  | GPS workout, H for INDOOR workout |

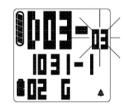

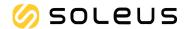

# **ALARM** mode

- Press S7 from Data mode to enter ALARM mode. The Bike computer will display ALARM and then Alarm 1 time.
- Press S5 to view the other alarm settings and Chime setting. The computer has 5 alarms that can be set individually. After alarm 5, pressing S5 will show the Chime view.
- Press S1 to turn ON or OFF the selected alarm or CHIME
- Alarm will sound for 20 seconds at alarm time. Pressing any button will stop the alarm sound without the button function. When Alarm is ON, the alarm icon is displayed in all modes.

# Alarm setting mode:

- Press and hold S11 from any alarm views to enter Alarm setting mode. The computer will display HOLD TO SET and then AL 1 will start to blink.
- Press S1/S11 to change the alarm number.
- Press S5 to enter. Hour digit will start to blink.
- Press S1/S11 to change the hour digits.
- Press S5 to enter. Minute digits will start to blink.
- Press S5 to enter. T1 to T2 will start to blink. This number means the alarm is referred to Time 1 or Time 2.
- Press S1/S11 to change the number.
- Press S5 to enter. OFF or ON will start to blink.
- Press S1/S11 to change. Press S5 to enter.
- Press S7 to exit setting mode.

# **SET mode**

Press S7 from **ALARM** mode to **SET** mode. 1.5 seconds later the Bike computer will display the setting options. The following sequence follows; **AUTO LAP, TIME, UNIT, USER, NIGHT, CONTRAST, CHIME, ALARM, ODO and VIEW**. Press S1/S11 to select then press S5 to enter. Press S7 to exit setting to Time mode.

## **Setting the AUTO LAP:**

- While AUTO LAP is blinking, press S5 to set AUTO LAP. 1 KM will start to blink.
- Press S1/S11 to select Auto lap setting options (0.5, 1, 2, 3, 4, 5 and OFF). Press S5/S7 to enter the selected setting. ALERT ON or OFF will start to blink.
- Press S1/S11 to change setting. Press S5/S7 to enter and go back to AUTO LAP setting screen.
- Press S7 to exit setting.

#### Setting the TIME:

- Press S5 while TIME is blinking. T1 or T2 will start to blink.
- Press S1/S11 to select which time to set. Press S5 to enter. GPS or MANUAL will start to blink.
- Press S1 or S11 to select GPS or MANUAL setting. Press S5 to enter selected setting.

Note that you have two options in setting the Bike computer, **GPS** or **MANUAL**. In manual setting, you can manually set the time. If you select the GPS option, the Bike computer will be automatically set base on the data and time data from GPS satellites.

#### **GPS** setting:

- Select TIME ZONE by pressing S1/S11 and then press S5 to enter. There are 36 city codes to select.
- o Select DST ON or OFF by pressing S1/S11 and then press S5 to enter.
- o Select 12H or 24H format setting by pressing S1/S11. Press S5 to enter.
- Select M-D or D-M display format by pressing S1/S11. Press S5 to enter and go back to TIME setting screen.
- Press S7 to exit.

#### MANUAL setting:

- o Set the **HOUR** by pressing S1/S11 to change digit then press S5 to enter.
- o Set the MIN by pressing S1/S11 to change digit then press S5 to enter.
- o Set the **SEC** by pressing S1/S11 to change digit then press S5 to enter.
- o Set the YEAR by pressing S1/S11 to change digit then press S5 to enter.
- o Set the **MONTH** by pressing S1/S11 to change digit then press S5 to enter.
- $\circ$  Set the **DAY** by pressing S1/S11 to change digit then press S5 to enter.
- o Set the 12/24H by pressing S1/S11 to change digit then press S5 to enter.
- Select M-D or D-M display format by pressing S1/S11. Press S5 to enter and go back to TIME setting screen.
- o Press S7 to exit

# Setting the UNIT:

- Press S5 while UNIT is blinking. The computer will display KM or MI
- Press S1/S11 to select KM or Mi. Press S5/S7 to confirm.
- Press S7 to exit setting.

## Setting the USER's Information:

- Press S5 while USER is blinking. MALE or FEMALE will start to blink.
- Press S1/S11 to change the values. Press S5/S7 to confirm. AGE digit will start to blink.
- Press S1/S11 to change the age digit. Press S5/S7 to confirm. WEIGHT digits will start to blink.
- Press S1/S11 to change the weight digit. Press S5/S7 to confirm. HEIGHT digits will start to blink.
- Press S1/S11 to change the height digit. Press S5/S7 to confirm and go back to USER setting screen.

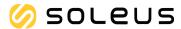

Press S7 to exit setting.

### **Setting the NIGHT function:**

- Press S5 while NIGHT is blinking. The computer will display 10 sec, 20 SEC, or ON blinking.
- Press S1/S11 to change the setting (10 sec, 20 sec, or NIGHT ON).
- While on 10 SEC or 20 SEC setting, Press S5 to accept the setting and go back to NIGHT setting screen.
- While on NIGHT ON setting screen Press S5 to accept the ON setting. The computer will display the START TIME.
- Press S1/S11 to toggle between START TIME and END TIME.
- Press S5 or 3 seconds auto to set the START TIME. Hour digit will start to blink.
- Press S1/S11 to change the hour setting.
- Press S5 to change the MINUTE. Minute digits will start to blink.
- Press S1/S11 to change the minute setting.
- Press S5 to go back to START TIME setting screen.
- Press S1/S11 within 3 seconds to set the END TIME. Hour digit will start to blink. The computer will automatically enter the HOUR digit of START TIME after 3 seconds.
- Follow the procedure in setting the START TIME.
- Press S7 to exit.

### **Setting the CONTRAST:**

- Press S5 while CONTRAST is blinking. The computer will display ON CHIME or OFF CHIME.
- Press S1/S11 to change.
- Press S5/S7 to exit

### Setting the CHIME:

- Press S5 while CHIME is blinking. The computer will display the contrast value.
- Press S1/S11 to change the contrast value. Contrast range is 10 to 100%
- Press S5/S7 to exit

### Setting the ALARM:

The Bike computer has 5 alarms which can be set for Time 1 or Time 2.

- Press S5 while ALARM is blinking. AL 1 will start to blink.
- Press S1/S11 to change the alarm number.
- Press S5 to enter. Hour digit will start to blink.

- Press S1/S11 to change the hour digits.
- Press S5 to enter. Minute digits will start to blink.
- Press S5 to enter. T1 to T2 will start to blink. This number means the alarm is referred to Time 1 or Time 2.
- Press S1/S11 to change the number.
- Press S5 to enter. OFF or ON will start to blink.
- Press S1/S11 to change. Press S5 to enter.
- Press S7 to exit setting mode.

### **Setting the ODOMETER:**

- Press S5 while ODO is blinking. The first digit will start to blink.
- Press S1/S11 to change the digit. Press S5/S7 to enter. The next digit will start to blink.
- Repeat the procedure until you are finished setting all the digits.
- Press S7 to exit setting.

**NOTE**: You cannot set the ODO if the chrono is running.

Weigh range: 20 to 255 Kg (44 to 561 Lbs) default is 65 Kg (143 lbs)

Height range: 91-241 cm (2'11"-8'0" ft' inch") default 170 cm

Age Range: 7 to 99. Default is 25

Sex/ Gender: Male or Female, default is Male

Units: KM/M/KG or MI/FT/LBS

### **Setting VIEW:**

You can set the information displayed in Line 2 & Line 3 in BIKE mode in these setting screens.

- Press S5 while VIEW is blinking. The computer will display the VIEW / DIST / CHRO screen and CHRO is blinking.
- Press S5 to toggle between Line 2 & Line 3 blinking.
- Press S1/S11 to change the information to display in that line. You can select any of the following information to be displayed: Chrono, Distance, Calorie, ODO, & Clock.
- Press S7 to exit

### Battery:

The Bike computer is using a rechargeable Lithium Ion battery that will require approximately 4.0 hours charging time using the USB cable. While battery is charging, the Bike computer cannot be used and all buttons are disabled. User needs to recharge the battery when the Bike computer indicates a "low battery".

Battery Life (full charge): 8 hrs typical (continuous GPS).

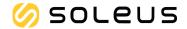

# GPS Bike computer troubleshooting guide:

| PROBLEM/ QUESTION                                       | SOLUTION/ ANSWER                                                                                                    |  |  |  |  |
|---------------------------------------------------------|----------------------------------------------------------------------------------------------------|--|--|--|--|
| I cannot get a GPS signal                               | Take your GPS Bike computer outdoors and away from trees and tall buildings. Remain stationary and try acquiring GPS signal again. Be sure that the antenna is pointing towards the sky for better signal reception.             |  |  |  |  |
| Can I reset the unit?                                   | You can reset the Bike computer by pressing S1, S5, S7, and S11 together. The date and time will be reset to default values. You can set it again manually or automatically thru GPS.                                            |  |  |  |  |
| Will my data and personal settings be lost after reset? | Your data and personal settings are saved in the flash memory and will not be lost after Bike computer reset.                                                                                                    |  |  |  |  |
| The battery indicator does not seem to be accurate      | Allow your GPS Bike computer to fully discharge and then fully charge it without interruption. It is recommended to regularly re-charge your battery every 1-2 months even if it is not used to maintain good battery condition. |  |  |  |  |

# **Key Function Matrix**

|              |                  | Keys                  |               |                         |                  |                 |            |                          |                       |  |
|--------------|------------------|-----------------------|---------------|-------------------------|------------------|-----------------|------------|--------------------------|-----------------------|--|
| Main<br>mode | Sub<br>mode      | S1                    |               | S5                      |                  | S7              |            | S11                      |                       |  |
|              |                  | Press                 | Hold          | Press                   | Hold             | Press           | Hold       | Press                    | Hold                  |  |
| Time         |                  | GPS/<br>INDOOR screen | toggle T1/T2  |                         |                  | Run mode        | GPS on/off | EL                       | time setting<br>mode  |  |
|              | Time<br>setting  | increase              | fast increase | next dīgīt              |                  | Exit            | GPS on/off | decrease/<br>EL          | fast decrease         |  |
| Run          |                  | start/ stop           | save & reset  | change views            | change main view | Chrono mode     | GPS on/off | EL/ Lap/<br>save & reset | Run setting mode      |  |
|              | Run<br>settīng   | increase              | fast increase | next dīgīt              |                  | Exit            | GPS on/off | decrease/<br>EL          | fast decrease         |  |
| Chrono       |                  | start/ stop           | save & reset  | change views            |                  | HRM mode        | GPS on/off | EL/ Lap<br>save & reset  |                       |  |
| Data         |                  | select File#          |               | view data<br>details    |                  |                 | GPS on/off | EL                       |                       |  |
| Alarm        |                  | ON/OFF                |               | select AL-1~5,<br>chime |                  | Set mode        | GPS on/off | EL                       | alarm setting<br>mode |  |
|              | Alarm<br>setting | increase              | fast increase | next dīgīt              |                  | Exit            | GPS on/off | decrease/<br>EL          | fast decrease         |  |
| Set          |                  | increase              | fast increase | next dīgīt              |                  | Exīt/ time mode | GPS on/off | decrease/<br>EL          | fast decrease         |  |

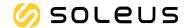